# Configurazione del protocollo di rilevamento Cisco sui router e gli switch Cisco con Cisco IOS

## Sommario

[Introduzione](#page-0-0) **[Prerequisiti](#page-0-1) [Requisiti](#page-0-2)** [Componenti usati](#page-1-0) **[Convenzioni](#page-1-1)** [Configurazione del protocollo Cisco Discovery](#page-1-2) [Abilitare/Disabilitare CDP su un dispositivo Cisco IOS](#page-1-3) [Abilitare/Disabilitare CDP su un'interfaccia](#page-2-0) [Problemi noti relativi alla CDP](#page-3-0) [Il CDP può utilizzare tutta la memoria del router](#page-3-1) [Informazioni correlate](#page-4-0)

## <span id="page-0-0"></span>**Introduzione**

Questo documento spiega come configurare Cisco Discovery Protocol (CDP) sui router e sugli switch Cisco con Cisco IOS®. In particolare, il documento descrive come abilitare, verificare e disabilitare il CDP sui dispositivi Cisco e alcuni problemi noti relativi al CDP.

CDP è un protocollo di layer 2 proprietario di Cisco, indipendente dai supporti e dai protocolli, e funziona su tutte le apparecchiature Cisco, tra cui:

- router
- bridge
- server di accesso
- switch

Un dispositivo Cisco abilitato per CDP invia aggiornamenti periodici dell'interfaccia a un indirizzo multicast per manifestarsi ai vicini. Trattandosi di un protocollo di livello due, questi pacchetti (frame) non vengono instradati. L'uso di SNMP con il MIB CDP consente alle applicazioni di gestione della rete di conoscere il tipo di dispositivo e l'indirizzo dell'agente SNMP dei dispositivi adiacenti e di inviare query SNMP a tali dispositivi. Il CDP utilizza il [CISCO-CDP-MIB](http://tools.cisco.com/Support/SNMP/do/BrowseMIB.do?local=en&step=2&mibName=CISCO-CDP-MIB).

# <span id="page-0-1"></span>**Prerequisiti**

### <span id="page-0-2"></span>**Requisiti**

Nessun requisito specifico previsto per questo documento.

#### <span id="page-1-0"></span>Componenti usati

Il documento può essere consultato per tutte le versioni software o hardware. Questo documento è relativo a tutti i router e gli switch Cisco con Cisco IOS e ai moduli router come WS-X4232-L3, RSM e MSFC.

Le informazioni discusse in questo documento fanno riferimento a dispositivi usati in uno specifico ambiente di emulazione. Su tutti i dispositivi menzionati nel documento la configurazione è stata ripristinata ai valori predefiniti. Se la rete è operativa, valutare attentamente eventuali conseguenze derivanti dall'uso dei comandi.

### <span id="page-1-1"></span>**Convenzioni**

Per ulteriori informazioni sulle convenzioni usate, consultare il documento [Cisco sulle convenzioni](http://www.cisco.com/en/US/tech/tk801/tk36/technologies_tech_note09186a0080121ac5.shtml) [nei suggerimenti tecnici.](http://www.cisco.com/en/US/tech/tk801/tk36/technologies_tech_note09186a0080121ac5.shtml)

### <span id="page-1-2"></span>Configurazione del protocollo Cisco Discovery

#### <span id="page-1-3"></span>Abilitare/Disabilitare CDP su un dispositivo Cisco IOS

CDP è abilitato sui router Cisco per impostazione predefinita. Se si preferisce non utilizzare la funzionalità CDP, disabilitarla con il comando no cdp run. Per riattivare il CDP, utilizzare il comando cdp run in modalità di configurazione globale.

Per verificare se CDP è abilitato o disabilitato sul dispositivo Cisco, usare il comando show cdp neighbors.

Router#**show cdp neighbors** % CDP is not enabled *!--- This message indicates that CDP is disabled on this device.* Router# Questo output del comando indica che il CDP è abilitato sul dispositivo, ma che nessun dispositivo adiacente è stato rilevato o connesso al dispositivo.

Router#**show cdp neighbors** Capability Codes: R - Router, T - Trans Bridge, B - Source Route Bridge S - Switch, H - Host, I - IGMP, r - Repeater Device ID Local Intrfce Holdtme Capability Platform Port ID Router# Router#**show cdp** Global CDP information: Sending CDP packets every 60 seconds Sending a holdtime value of 180 seconds Sending CDPv2 advertisements is enabled

Router#

Questo output del comando mostra che CDP è abilitato e alcuni dispositivi adiacenti vengono individuati dal protocollo CDP.

S - Switch, H - Host, I - IGMP, r - Repeater

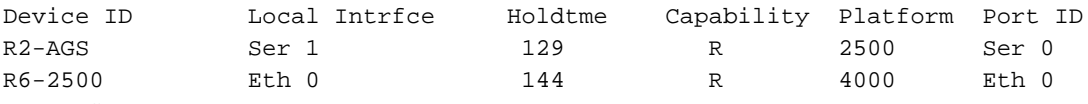

Router#

Il comando show cdp neighbors visualizza queste informazioni:

- tipo di dispositivo rilevato
- nome del dispositivo
- numero e tipo dell'interfaccia locale (porta)
- numero di secondi di validità dell'annuncio CDP per la porta
- tipo di dispositivo
- numero prodotto dispositivo
- ID porta

I comandi show cdp neighbors detail e show cdp entry visualizzano informazioni aggiuntive sui dispositivi adiacenti, tra cui le informazioni sul protocollo di rete e la versione.

```
router#show cdp neighbors detail
-------------------------
Device ID: lab-7206
Entry address(es):
IP address: 172.19.169.83
Platform: cisco 7206VXR, Capabilities: Router
Interface: Ethernet0, Port ID (outgoing port): FastEthernet0/0/0
Holdtime : 123 sec
Version :
Cisco Internetwork Operating System Software
IOS (tm) 5800 Software (C5800-P4-M), Version 12.1(2)
Copyright (c) 1986-2002 by Cisco Systems, Inc.
advertisement version: 2
Duplex: half
-------------------------
Device ID: lab-as5300-1
Entry address(es):
IP address: 172.19.169.87
Platform: cisco AS5300, Capabilities: Router
--More--
!--- Output is suppressed.
router#show cdp entry lab-7206
-------------------------
Device ID: lab-7206
Entry address(es):
IP address: 172.19.169.83
Platform: cisco 7206VXR, Capabilities: Router
Interface: Ethernet0, Port ID (outgoing port): FastEthernet0/0/0
Holdtime : 123 sec
Version :
Cisco Internetwork Operating System Software
IOS (tm) 5800 Software (C5800-P4-M), Version 12.1(2)
Copyright (c) 1986-2002 by Cisco Systems, Inc.
advertisement version: 2
Duplex: half
```
#### <span id="page-2-0"></span>Abilitare/Disabilitare CDP su un'interfaccia

Quando il CDP è abilitato globalmente con il comando cdp run, per impostazione predefinita è

abilitato su tutte le interfacce supportate (ad eccezione delle sottointerfacce multipoint Frame Relay) a inviare e ricevere informazioni CDP. È possibile disabilitare il CDP su un'interfaccia che supporta il CDP con il comando no cdp enable.

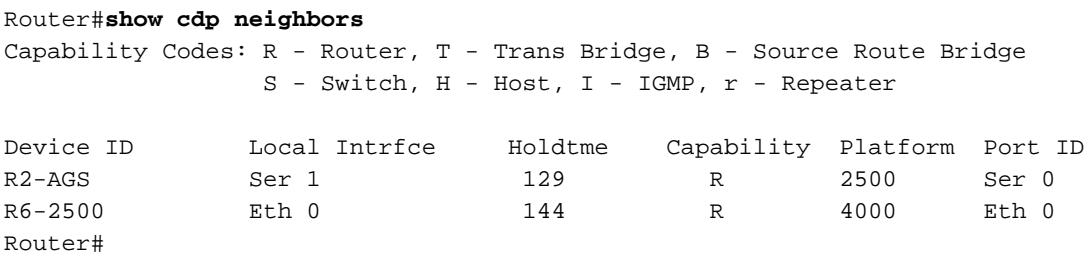

Su questo router, il CDP è abilitato sulle interfacce Serial 1 e Ethernet 0. Disabilitare CDP sull'interfaccia Serial 1 e verificare se il dispositivo adiacente viene rilevato sull'interfaccia Serial 1, come mostrato nell'output:

Router#**configure terminal** Enter configuration commands, one per line. End with CNTL/Z. Router(config)#**interface s1** Router(config-if)#**no cdp enable** Router(config-if)#^Z Router#4w5d: %SYS-5-CONFIG\_I: Configured from console by console

Il router non rimuove la voce relativa al router adiacente sull'interfaccia disabilitata da CDP a meno che il tempo di attesa non scada. Questo output mostra che il router ha individuato i router adiacenti solo sull'interfaccia Ethernet 0.

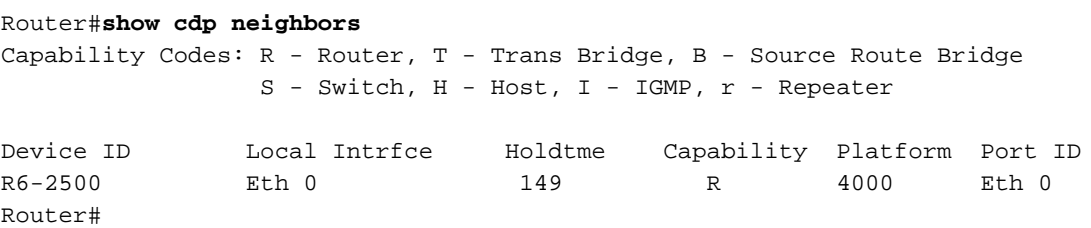

Per verificare se il CDP è abilitato/disabilitato su una particolare interfaccia del dispositivo, usare il comando show running-config.

Router#**show running-config int s1** Building configuration... Current configuration : 94 bytes ! interface Serial1 ip address 40.40.40.1 255.255.255.0 ip router isis **no cdp enable** *!--- This command indicates that CDP is disabled on the Serial 1 interface.* end Router#

Nota: non è possibile abilitare/disabilitare il CDP su un'interfaccia a meno che non venga abilitato globalmente con il comando cdp run.

### <span id="page-3-0"></span>Problemi noti relativi alla CDP

### <span id="page-3-1"></span>Il CDP può utilizzare tutta la memoria del router

Quando viene inviata una grande quantità di annunci CDP relativi ai router adiacenti, è possibile utilizzare tutta la memoria di un dispositivo disponibile. Questo causa un crash o altri comportamenti anomali. Per ulteriori informazioni, fare riferimento alla [risposta di Cisco al](http://www.cisco.com/en/US/tech/tk962/technologies_security_notice09186a0080093ef0.html) [problema CDP:](http://www.cisco.com/en/US/tech/tk962/technologies_security_notice09186a0080093ef0.html)

# <span id="page-4-0"></span>Informazioni correlate

- [Configurazione di Cisco Discovery Protocol con Cisco IOS](http://www.cisco.com/en/US/docs/ios/12_2/configfun/configuration/guide/fcf015.html#1000952?referring_site=bodynav)
- [Configurazione di CDP con CatOS](http://www.cisco.com/en/US/docs/switches/lan/catalyst6500/catos/7.x/configuration/guide/cdp.html?referring_site=bodynav)
- [Documentazione e supporto tecnico Cisco Systems](http://www.cisco.com/cisco/web/support/index.html?referring_site=bodynav)